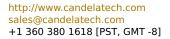

Network Testing and Emulation Solutions

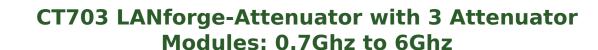

The CT703 RF Attenuator is used to attenuate (decrease) the RF signal between wireless devices. The CT703 uses 3 of the ATS0760-95 modules from EUBUS. A summary of the technical specifications is below:

| Impedance:            | 50 Ω                                |
|-----------------------|-------------------------------------|
| Frequency Range:      | 0.7 GHz - 6.0 GHz                   |
| Attenuation Range:    | 0 - 95.5 dB                         |
| Attenuation Steps:    | 0.5 dB increments                   |
| Insertion Loss:       | 8 dB nominal, 10 dB max             |
| Attenuation Accuracy: | 1-15 dB: ±1dB, 16+ dB: ±1.5dB or 4% |

The CT703 may be controlled by the two knobs on the faceplate and may also be controlled through software access over the USB-Serial port. The included LANforge software suite supports automated scripting as well as manual configuration of the attenuator modules.

The CT703 has no moving parts and will fit into a small travel bag or briefcase for easy portability.

The CT703 includes 6 RP-SMA Plug to RP-SMA Plug patch cables, USB Cable, and external power supply (brick).

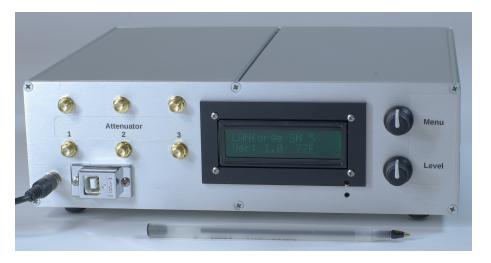

NOTE: This product may have a different hardware configuration than the system pictured above. Refer to your official quote for details.

Candela Technologies Inc., 2417 Main Street, Suite 201, P.O. Box 3285, Ferndale, WA 98248, USA www.candelatech.com | sales@candelatech.com | +1 360 380 1618

### **Example Network Diagram**

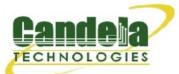

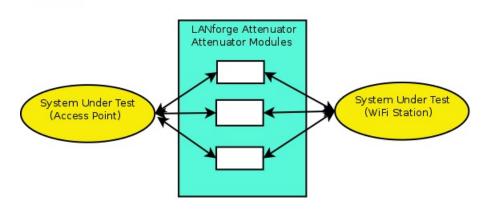

The LANforge attenuator sits between two RF systems (often WiFi AP on one side and WiFi Station on the other. Connect shielded RP-SMA Plug cables between the Attenuator and WiFi Stations. Adjust the attenuations as desired using Attenuator knobs and/or use a program to adjust the values over the USB-Serial connection.

Candela Technologies Inc., 2417 Main Street, Suite 201, P.O. Box 3285, Ferndale, WA 98248, USA www.candelatech.com | sales@candelatech.com | +1 360 380 1618

#### **Quick Start Guide**

- 1. Connect 9v 1A DC Power brick.
- 2. Optionally: Connect USB cord to Linux PC for managing through LANforge or other program.
- 3. Connect the Attenuator pairs: Top SMA connector to one system, bottom to the other.
- 4. Adjust menu with top knob to 'All' or individual modules and use bottom knob to adjust attenuation settings.

Candela Technologies Inc., 2417 Main Street, Suite 201, P.O. Box 3285, Ferndale, WA 98248, USA www.candelatech.com | sales@candelatech.com | +1 360 380 1618

# LANforge-Attenuator Related Images

#### LANforge-GUI Attenuator Configuration Screen

|           | Mo              | dify Attenuator                                   | _ 🗆 ×    |
|-----------|-----------------|---------------------------------------------------|----------|
| Name:     | 1.1.3           |                                                   |          |
| Module 1: | 43.5 (435 ddBm) | <ul> <li>Synchronized</li> </ul>                  |          |
| Module 2: | 43.5 (435 ddBm) | <ul> <li>Adjustment Value 50 (50 ddBm)</li> </ul> | ▼ Adjust |
| Module 3: | 43.5 (435 ddBm) | •                                                 |          |
|           | Sync            | Apply OK                                          | Cancel   |

LANforge-GUI 2544 Script with Attenuation

| Add/Modify Script      |                                                      |                                                                         |                                                                                  |            |  |  |
|------------------------|------------------------------------------------------|-------------------------------------------------------------------------|----------------------------------------------------------------------------------|------------|--|--|
| Endpoint Name:         | udp-se-s-A                                           | Script Type:                                                            | RFC-2544                                                                         | -          |  |  |
| Script Name:           | my-script                                            | Group Action:                                                           | All                                                                              | -          |  |  |
| 🗹 Enable Script 🕑 Show | v Reports 🛛 Symmetric 🗌                              | Loop 🗌 Hide Iteration Details 🗌                                         | Hide Legend 🗌 Hide CSV                                                           |            |  |  |
| Script Iterations:     | 192                                                  | Estimated Duration:                                                     | 38.4 m                                                                           |            |  |  |
| Script Configuration   |                                                      |                                                                         |                                                                                  |            |  |  |
| Run Duration:          | 10 s (10 s)                                          | Pause Duration:                                                         | 2000 (2 s)                                                                       | -          |  |  |
| Max Drop Percent:      | 10% (10%)                                            | Max-Tx-Underrun:                                                        | 10% (10%)                                                                        | -          |  |  |
| Max Jitter:            | 200ms (200 ms)                                       | ▼ Max RT Latency:                                                       | 200ms (200 ms)                                                                   | -          |  |  |
| Max Failed OK:         | 0                                                    | •                                                                       |                                                                                  |            |  |  |
| Rates A                | Rates B           bps           400000000 (400 Mbps) | Payload Sizes A         Payl           1472 (1.438 KB)         9000 (8. | oad Sizes B         Attenuation           789 KB)         1.1.3           0+5955 | ons (ddBm) |  |  |
| S                      | how Previous Report                                  | Sync Apply                                                              | OK Cancel                                                                        |            |  |  |

Candela Technologies Inc., 2417 Main Street, Suite 201, P.O. Box 3285, Ferndale, WA 98248, USA www.candelatech.com | sales@candelatech.com | +1 360 380 1618

## **Software Features**

### **Hardware Specification**

- 1. RF Attenuator with 0.7Ghz to 6 Ghz.
- 2. Includes 3 ATS0760-95 RF Attenuation modules from EUBUS.
- 3. Controlled by Arduino-Mega micro-controller and custom electronics boards.
- 4. USB-Serial console (115200 8 N 1) for scripting and automated control.
- 5. 2 rotating knobs for manual adjustment.
- 6. LCD Screen for display of current settings.
- $7.\$ High-Quality aluminum chassis with extruded body and 2.4mm thick faceplates.
- 8. Internal RF connectors are highly shielded semi-rigid SMA cables.
- 9. +9v 1AMP external power supply (brick). May also be powered from 500ma USB port.
- 10. Weight: 3 lbs or 1.4 kg.
- 11. Dimensions:  $9 \ge 9.5 \ge 3$  inches Metric:  $240 \ge 230 \ge 80$  mm.
- 12. Operating Temperature:  $0 \sim 40^{\circ}$ C.
- 13. Operating Humidity:  $10 \sim 90\%$ .
- 14. Certification: RoHS.

ATS0760-95 module specifications:

| Impedance:         | 50 Ω              |
|--------------------|-------------------|
| Frequency Range:   | 0.7 GHz - 6.0 GHz |
| Attenuation Range: | 0 - 95.5 dB       |
| Attenuation Steps: | 0.5 dB increments |
|                    |                   |

| Insertion Loss:       | 8 dB nominal, 10 dB max             |   |
|-----------------------|-------------------------------------|---|
| Attenuation Accuracy: | 1-15 dB: ±1dB, 16+ dB: ±1.5dB or 4% | 1 |

List Price: \$4,995 List Price with 1 Year support (17%): \$5,844

## **Additional Products**

For a more complete WiFi testing setup, you may wish to consider the CT711 RADAR Simulator, CT523 and CT525 series WiFi traffic generators.

Candela Technologies Inc., 2417 Main Street, Suite 201, P.O. Box 3285, Ferndale, WA 98248, USA www.candelatech.com | sales@candelatech.com | +1 360 380 1618

Last modified: Mon Nov 6 19:29:23 PST 2017